# NON-DEGREE APPLICATION STATUS PAGE

After a non-degree applicant submits an application, they will see a status page that confirms their application has been received. They should routinely monitor this status page for more information.

The applicant can log back into this page by going to<https://my.admissions.ufl.edu/apply/> where they initially applied, and selecting the link under Returning Users.

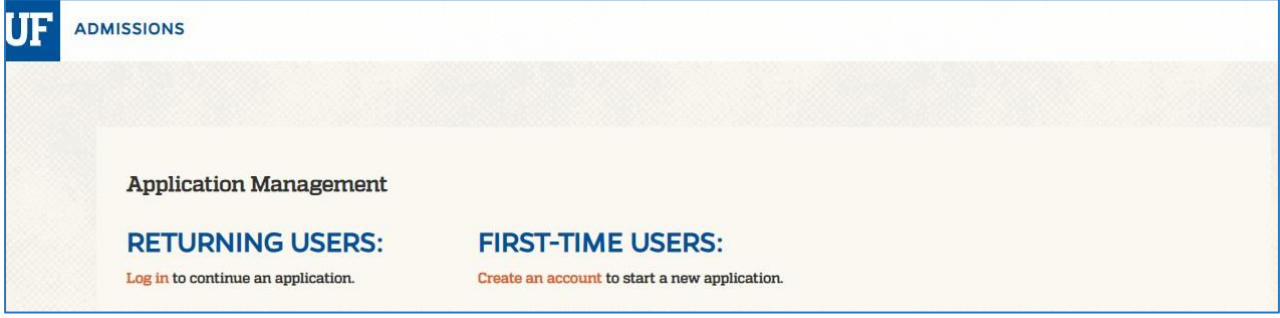

They should sign in using the same email address and password that they used to create their application.

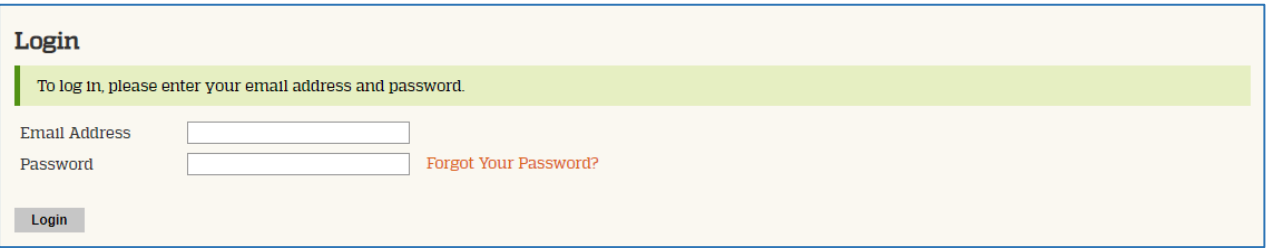

If the applicant has forgotten their password, click the "Forgot Your Password?" link. They will see the following screen. Enter the information to reset the password.

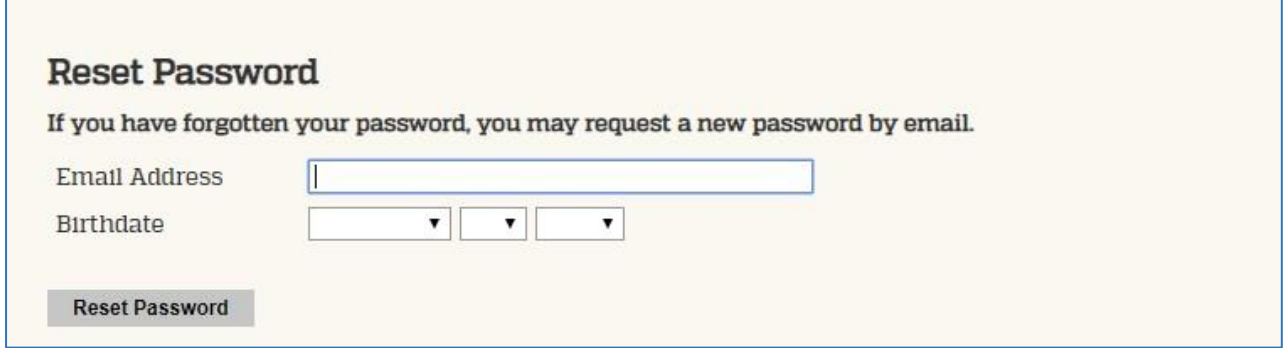

The applicant must click the application under **Your Applications > Type** to view the Application Details and "Open Application".

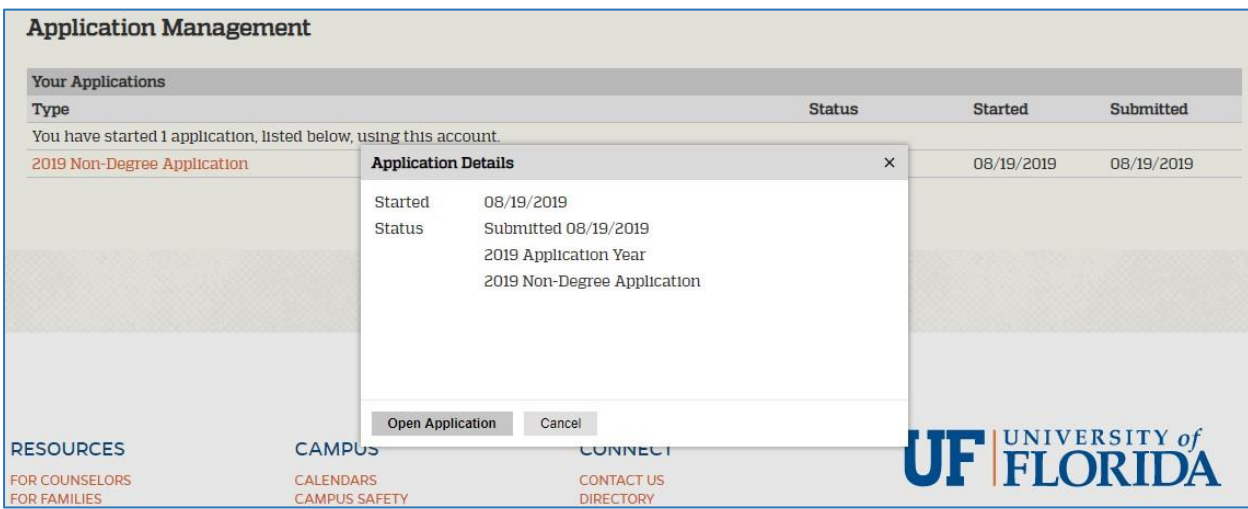

## **RESIDENCY**

The residency decision will ultimately be posted on the application status page next to the **Residency for Tuition Purposes** field. The applicant can click the link below this field for Residency Status Details.

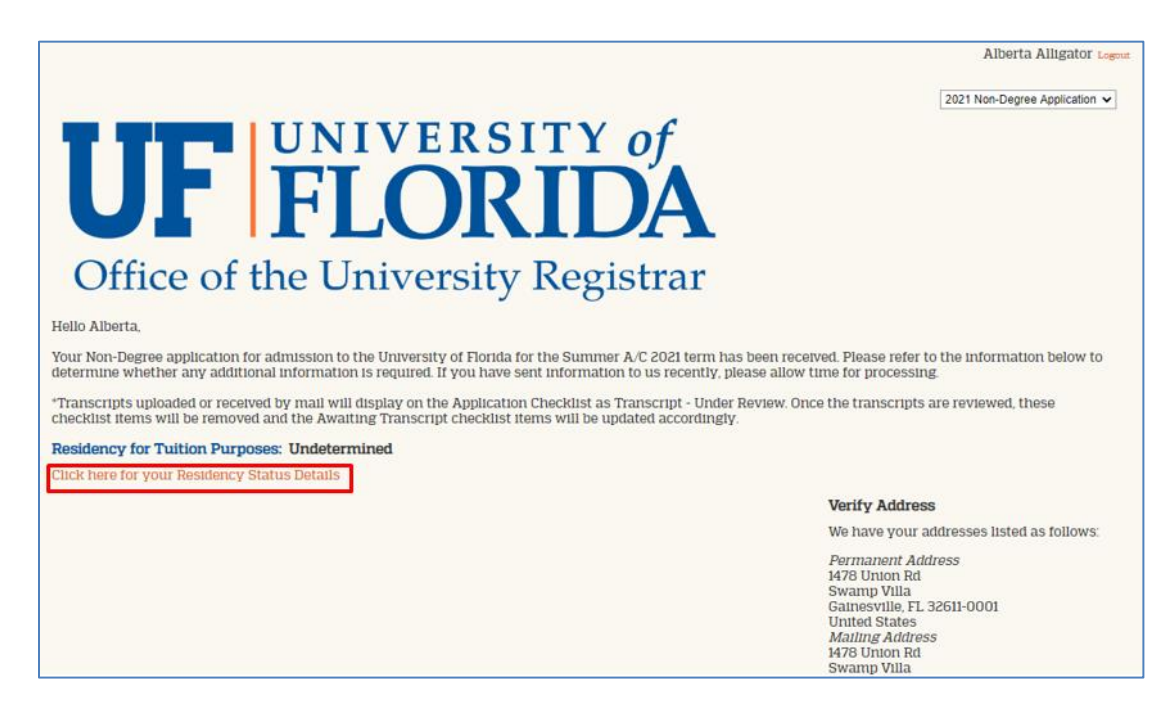

Before the residency information is reviewed, the applicant will see the following message:

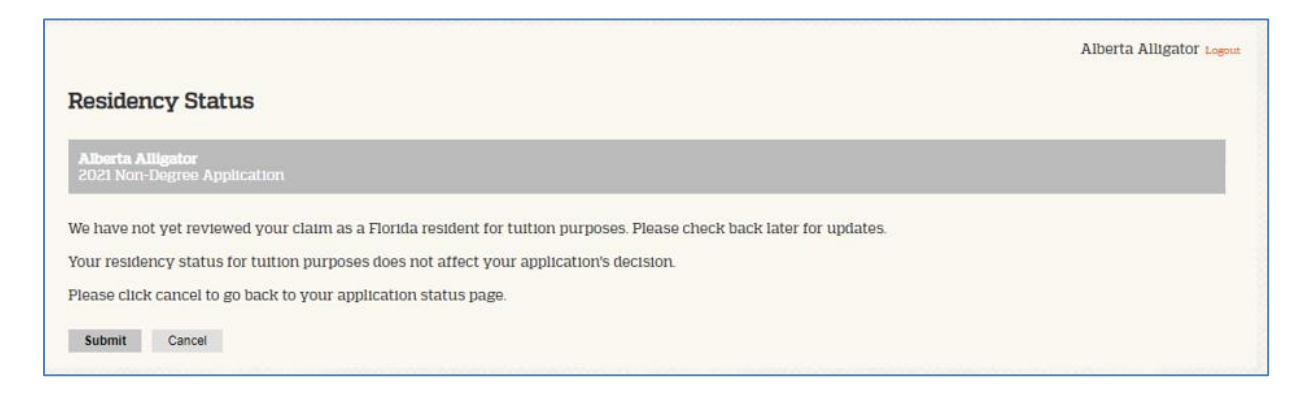

The applicant should continue to monitor the application status page in case additional documentation is requested. Note: the applicant will **NOT** receive that request via email. However, they will see the request under **Forms > Residency Status – NonDegree**.

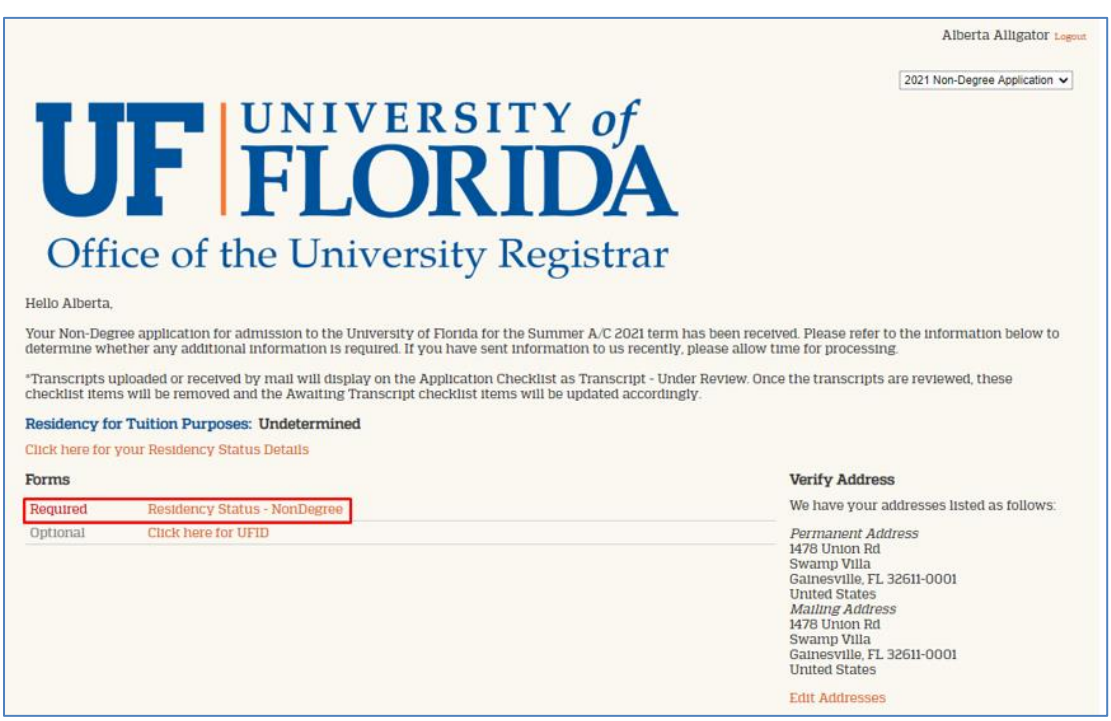

If they click the Residency Status – NonDegree link, they will see a description and a button to upload a single file. These descriptions can vary depending on the application and what missing documentation needs to be provided in order to meet Florida residency for tuition purposes. All requested documentation should be consolidated into one file.

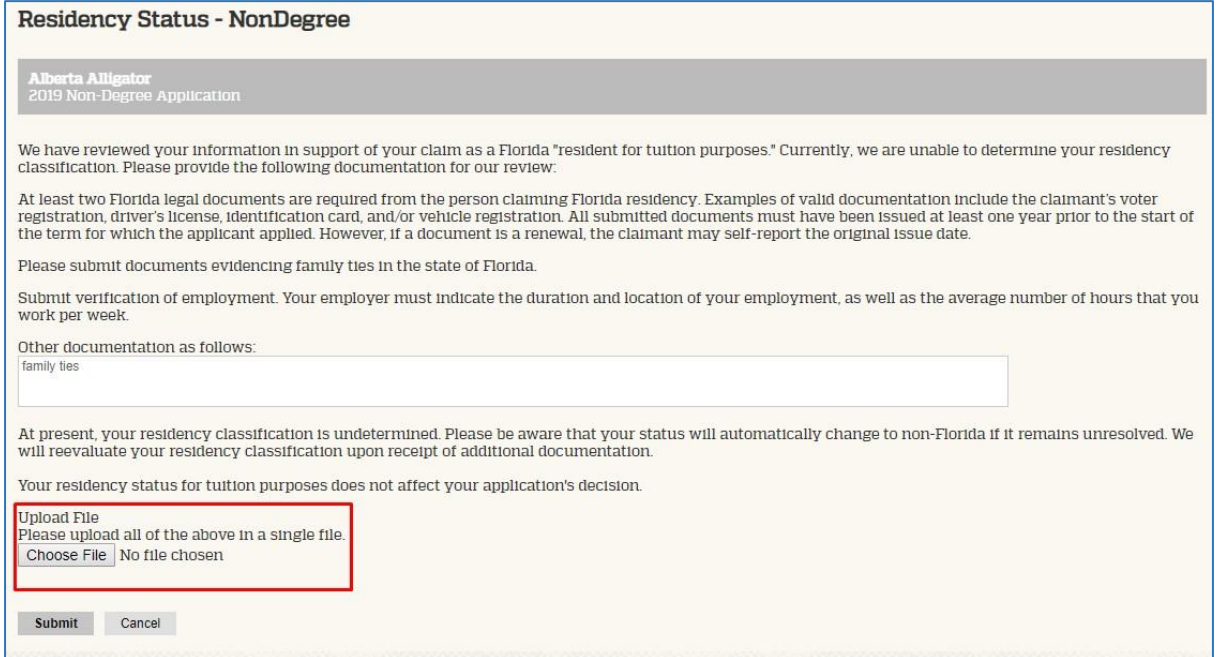

They will know that the documentation they have submitted has been reviewed and met the criteria when they see the following:

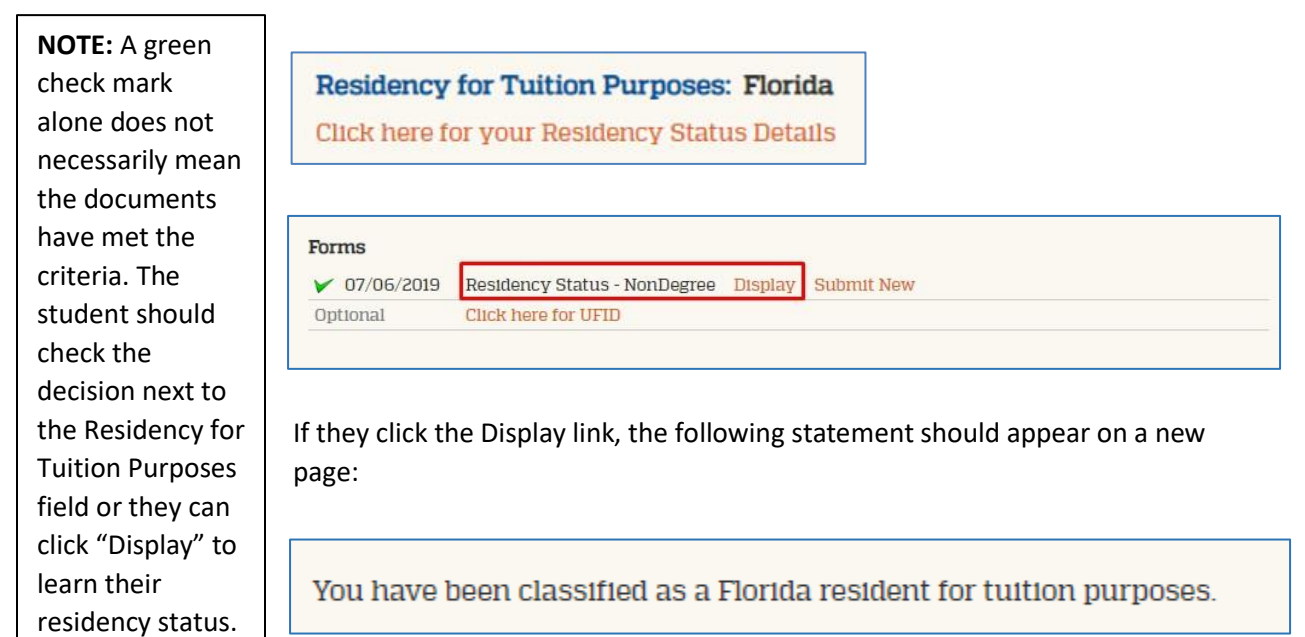

Training and Organizational Development Human Resources University of Florida, Gainesville, FL 32611

### APPLICATION DECISIONS

Once residency documentation has been reviewed and processed accordingly, the application is referred to the college for review. As stated in the [Undergraduate](https://catalog.ufl.edu/UGRD/academic-regulations/registration-policies/#nondegreeregistrationtext) Catalog, "Course enrollment requires the approval of the college at the beginning of each term."

After the college reviews the application and makes a decision, the decision is released by the Office of the University Registrar. When a decision has been released for a **Standard Non-Degree** applicant (i.e., Florida Shines, EEP non-degree, State Agency non-degree, or applicants not participating in a Non-Degree Special Program), they will see the following Status Update link on their application status page.

*Special Programs applicants will see a Status Update directing them to contact the applicable college for additional information.*

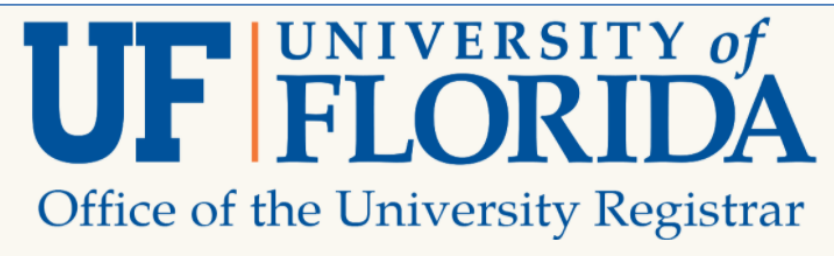

### **Status Update**

New updates to your application were posted February 18, 2021

**View Update >>** 

#### Hello Alberta,

Your Non-Degree application for admission to the Journalism & Communications Non-Degree degree program at the University of Florida for the Spring 2021 term has been received. Please refer to the information below to determine whether any additional information is required. If you have sent information to us recently, please allow time for processing.

If a Standard Non-Degree applicant clicks "View Update" under the Status Update section, they will see the following letter with more information about prerequisites/seat availability, immunizations, registration, Gatorlink account creation, and E-Learning. If they listed courses on their application, those will also display towards the top of the letter (after the first sentence):

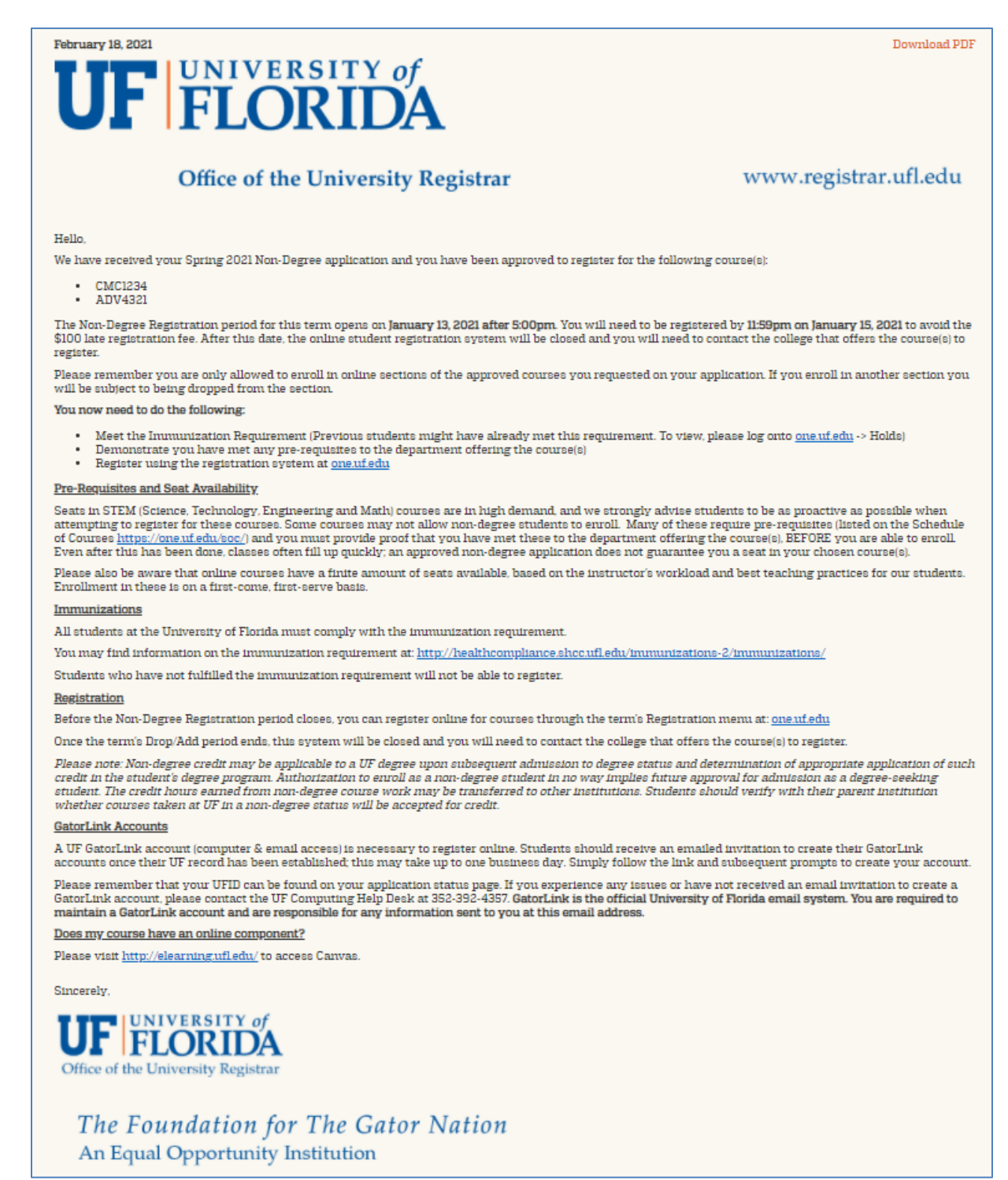

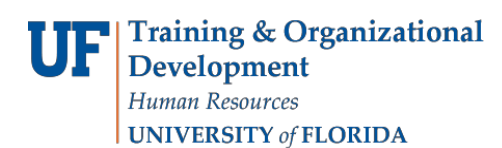

### UFID INFORMATION

Applicants can also view their UFID on the application status page under **Forms > Click here for UFID**.

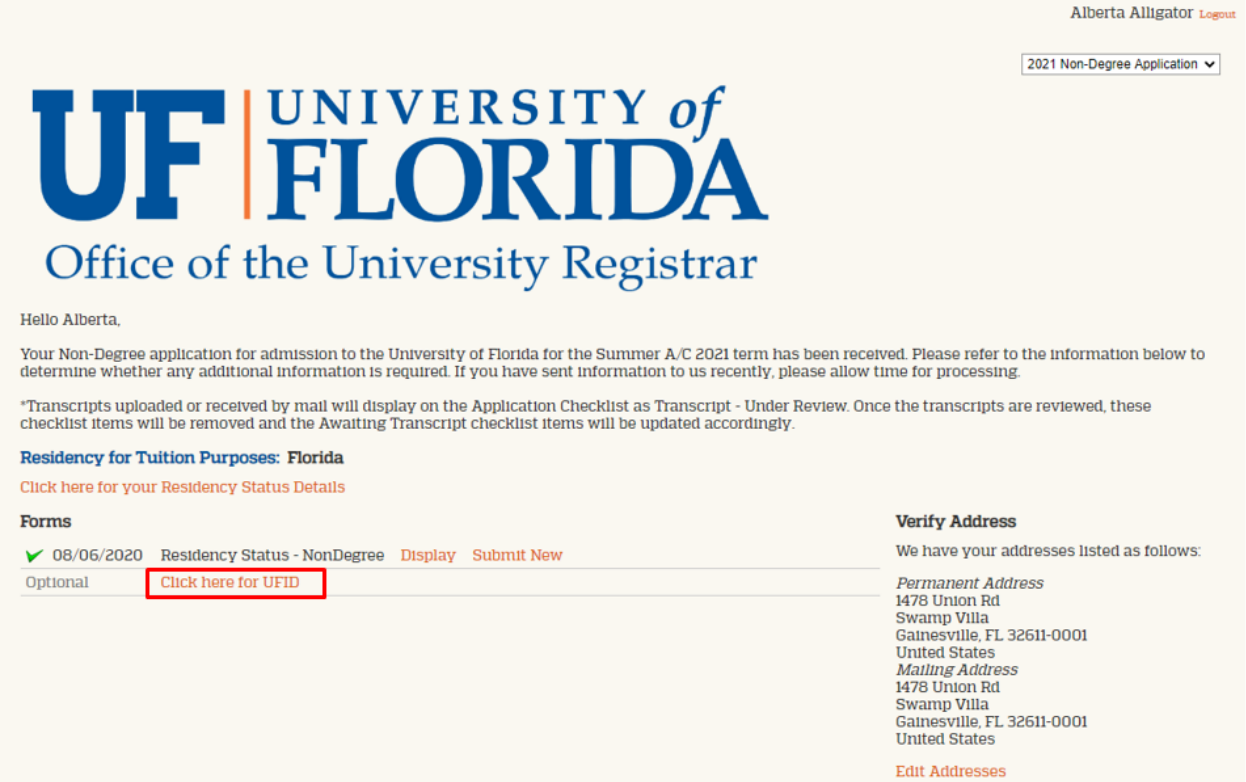

It will display the following information on a new page:

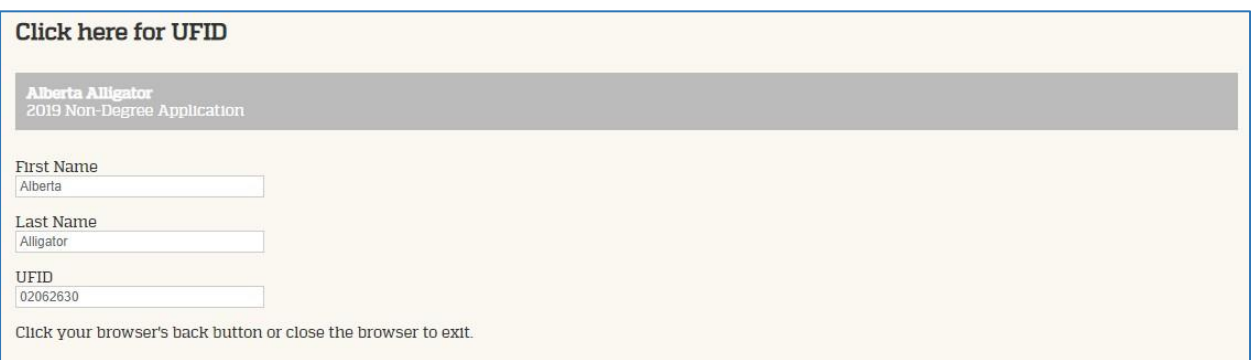